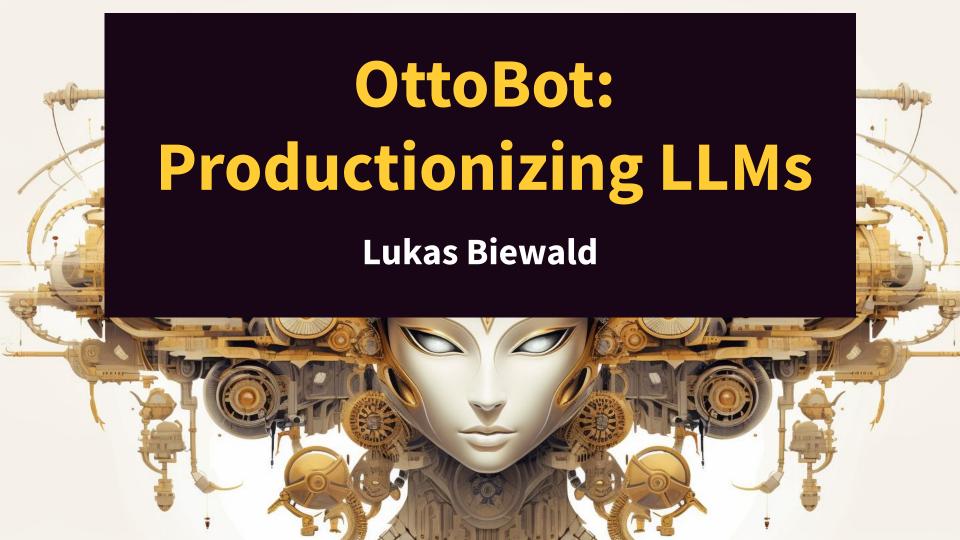

# CrowdFlower/Figure Eight

#### **CrowdFlower Data Enrichment Platform**

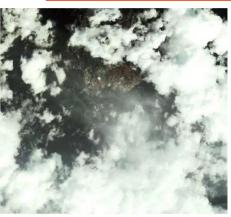

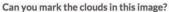

- O There are clouds in this image that can be marked
- This image is all clouds!
- O This image has no clouds!
- I cannot see this image or I cannot mark the clouds.

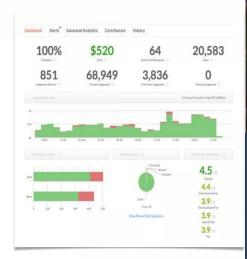

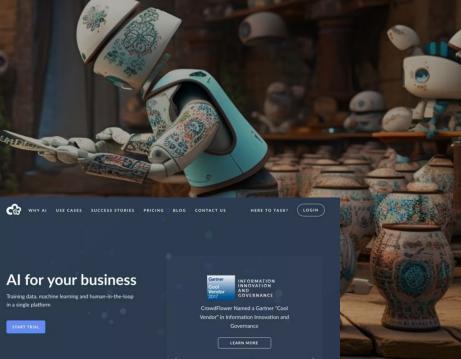

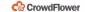

### A \$100 Robot That Sees

Latest Articles / Artificial Intelligence

#### How to build a robot that "sees" with \$100 and TensorFlow

Adventures in deep learning, cheap hardware, and object recognition.

By Lukas Biewald

September 21, 2016

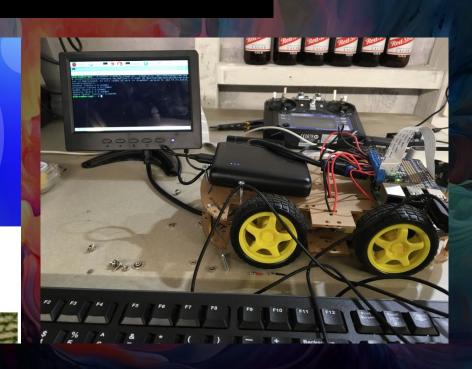

# Weights & Biases The AI Developer Platform

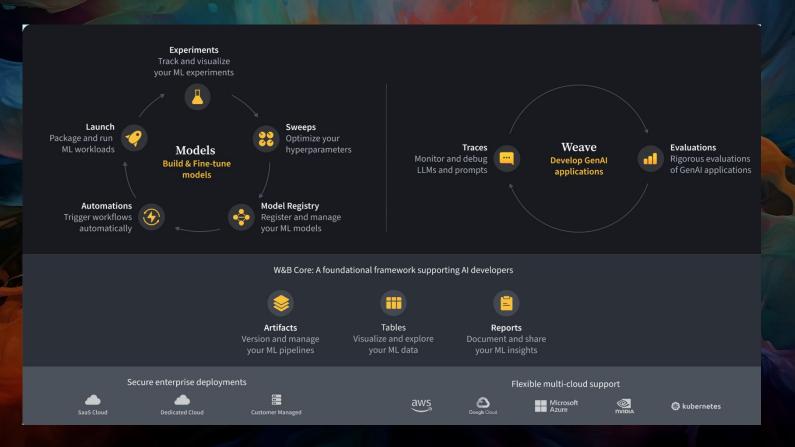

#### **PROBLEM**

### Massive Developer Tools Gap for ML Ops

#### **SOFTWARE 1.0 - WRITE CODE**

Design Interface

Figma

→ Sketch

Version Code

**GitHub** 

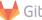

GitLab

Manage Projects

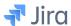

VS Code

Deploy to Infra

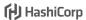

puppet

CI/CD

**3** circle**ci** 

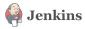

Prod Monitoring

**PagerDuty** 

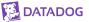

#### **SOFTWARE 2.0 - TRAIN MODELS**

Version data & pipelines

Files in Object
 Store

Prep & visualize data

- Notebooks
- Custom apps

Experiment tracking

- Text files
- Screenshots

Optimize models

Shell scripts

CI/CD for models

Custom scripts Production monitoring

Ad-hoc

# **Writing Code**

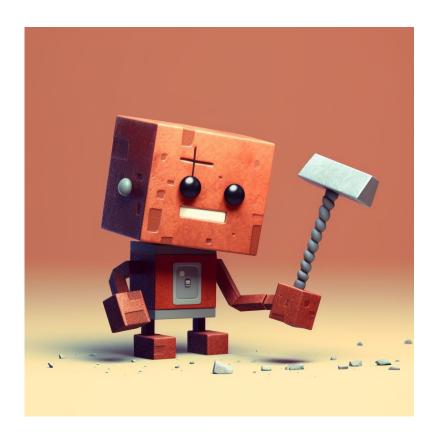

# **Building Models**

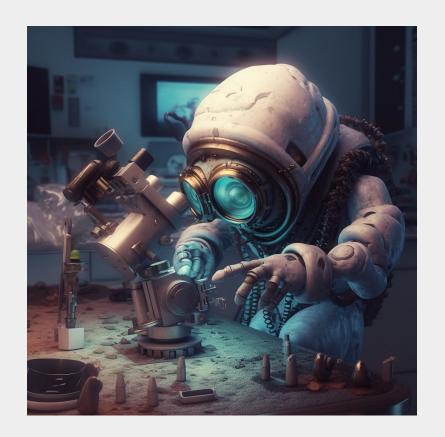

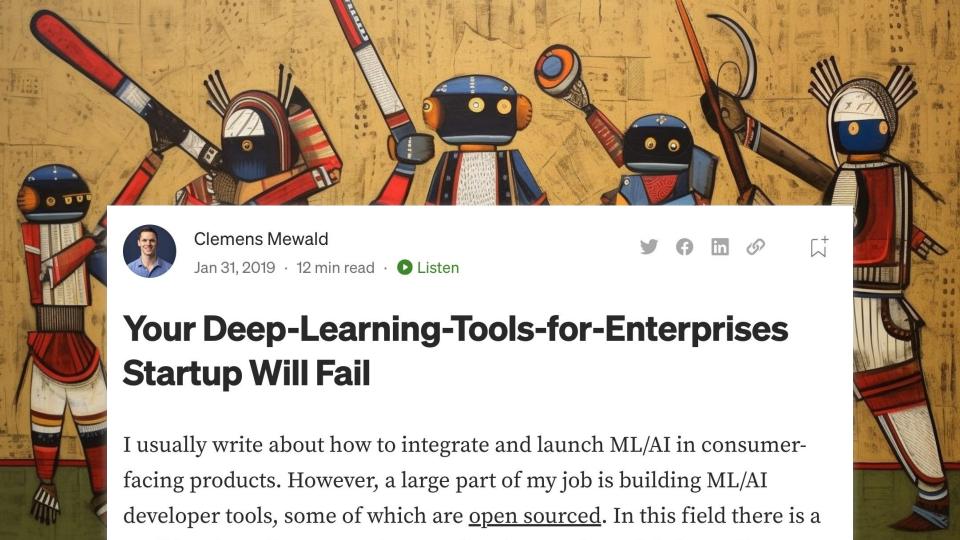

# First Year of Weekly Active Users

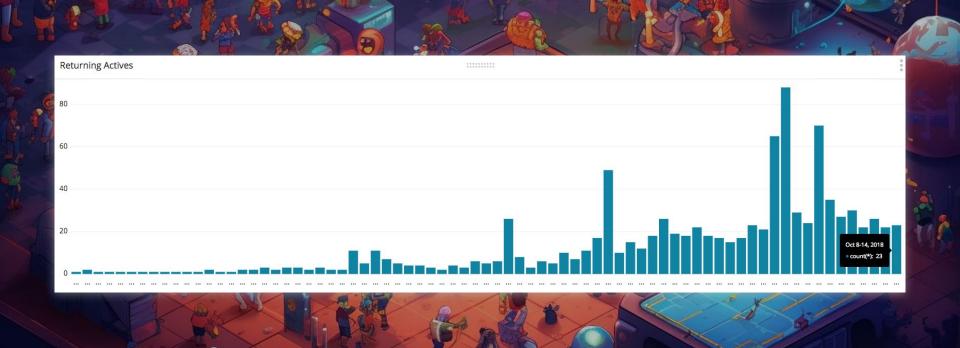

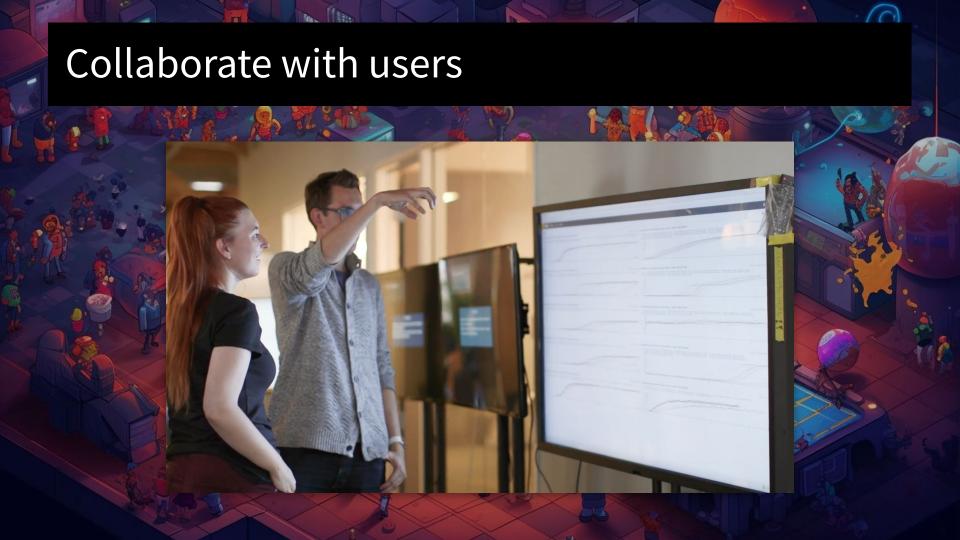

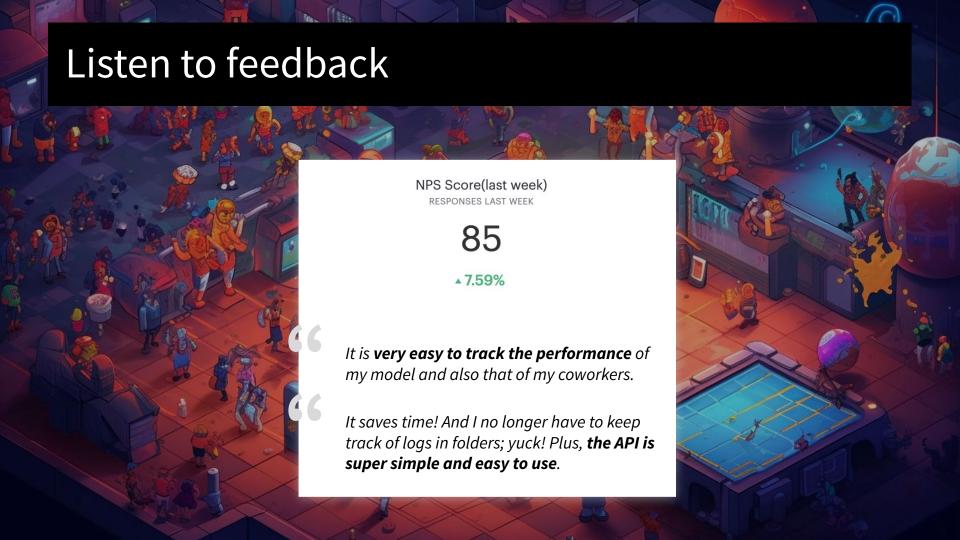

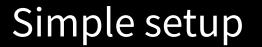

#### 60 seconds to get up & running

Add a few lines of code to your ML project to immediately start seeing live charts.

# Start experiment
wandb.init()

# In training loop
wandb.log(metrics)

# Integrate with everything

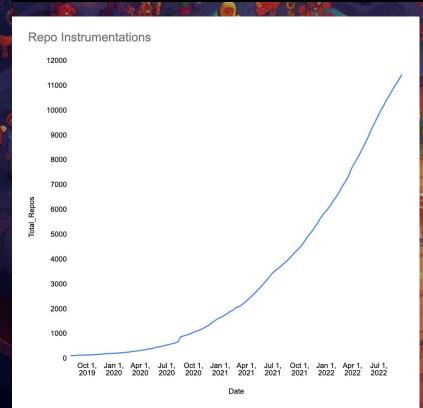

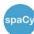

spaCy @spacy\_io · Oct 15

spaCy v3.0's training system also makes it easy to integrate with other tools – like @weights\_biases for experiment tracking! The built-in logger tracks your config (and registered functions!) and lets you discover patterns & correlations.

Details: nightly.spacy.io/usage/projects...

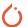

The team @WadhwaniAI has built a multi-task network that detects pest infestations in cotton crops. This technology is being put directly in the hands of more than 18,000 farmers across India using #PyTorch Mobile, TorchServe, and Weights & Biases.

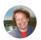

Jeremy Howard @jeremyphoward · Aug 21

fastai includes many modules that add functionality, generally through callbacks. Thanks to the flexible infrastructure, these all work together, so you can pick and choose what you need (and add your own), like <a href="mailto:oweights\_biases">oweights\_biases</a> tracking

# Support collaboration everywhere

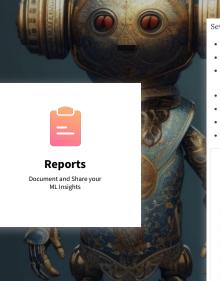

Several runs are present:

- · when the training seems to plateau, we lower learning rate (constant with warmup)
- we used dropout at around 500M train/samples and then stopped at around 750M train/samples (did not seem useful)
- at 500m train/samples, we have a higher eval/loss because we decided to switch validation set to a shard of training set due to some
  concern of different data distribution

- · closer to the end of training, we started using exponential decay
- · at 800M train/samples, we switched to full precision training (only 20% slowdown)
- · at 1.2B train/samples, we now use 2 validation sets, the original one and the training shard we had switched to
- · at 1.8B train/samples, we started exponential decay

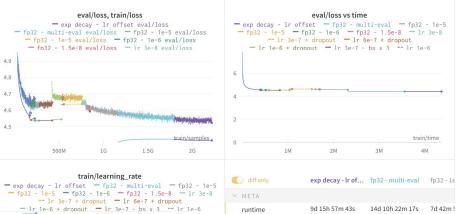

# Make reproducibility easy

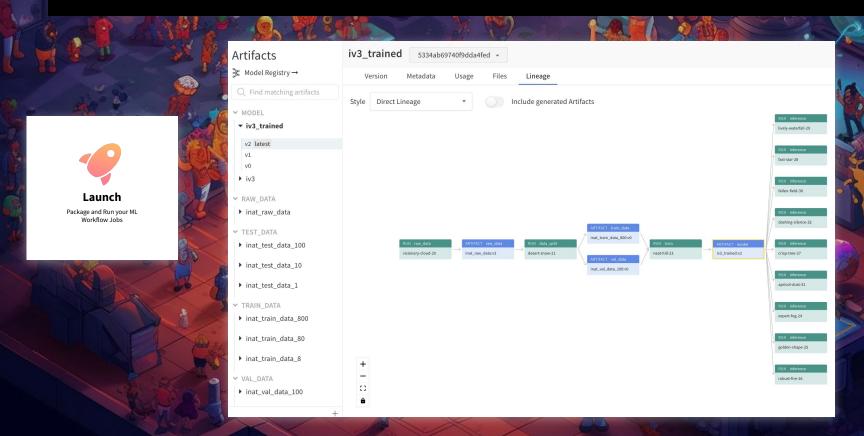

# Work well with enterprise infrastructure

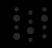

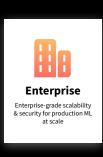

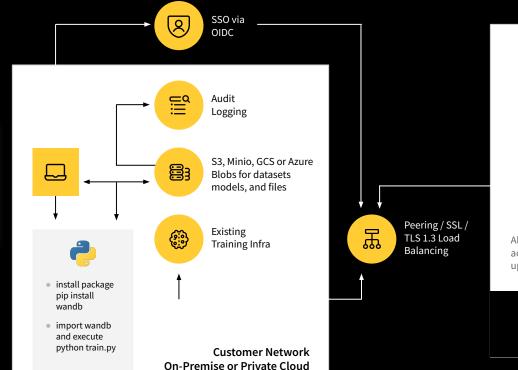

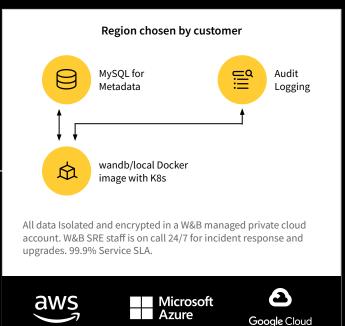

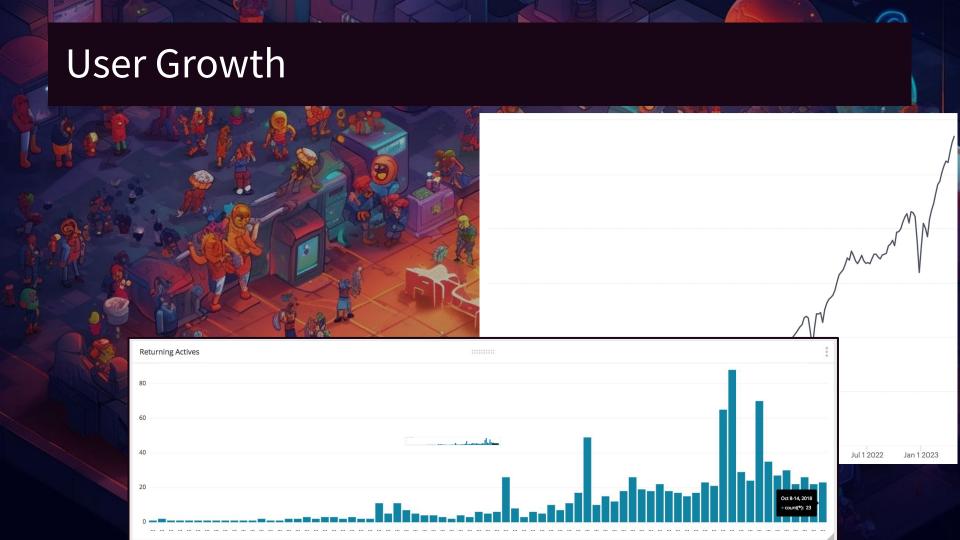

#### **Weights & Biases Customers**

**INNOVATORS / INFLUENCERS / AI COMPANIES** 

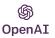

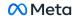

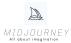

N 100

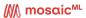

co:here

stability.ai

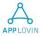

Canva

HIGH PERFORMANCE COMPUTING

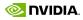

**Fidelity** 

SAMSUNG

**FINANCIAL SERVICES** 

Square

**GRAPHCORE** 

GAMING

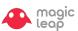

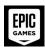

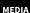

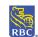

ONY pandora

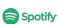

**HEALTHCARE/LIFE SCIENCES** 

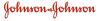

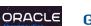

Genentech

absci.

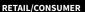

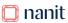

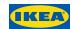

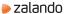

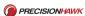

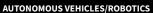

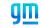

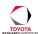

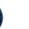

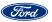

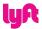

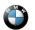

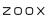

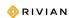

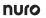

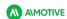

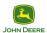

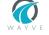

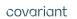

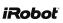

**HIGH TECH / SOFTWARE** 

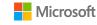

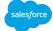

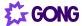

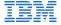

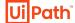

qualtrics.\*\*

### **LLM Personas**

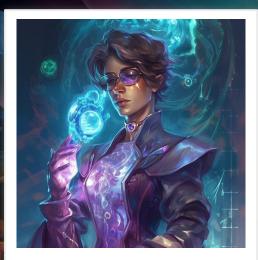

Um creator

Trains LLMs from scratch

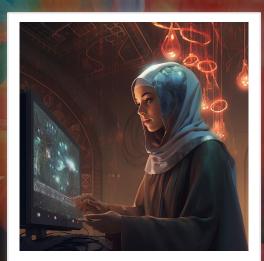

Um fine-tuner

Adapts existing LLMs to specific tasks

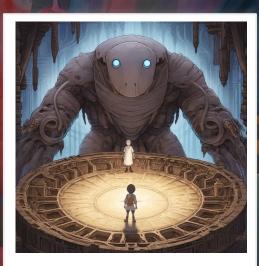

Um user

Uses LLM as API service ("Prompt Engineer")

### Three personas, one workflow

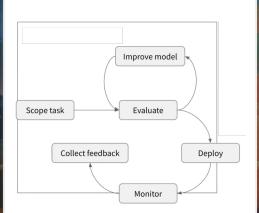

Um creator

Trains LLMs from scratch

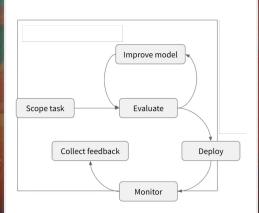

Um fine-tuner

Adapts existing LLMs to specific tasks

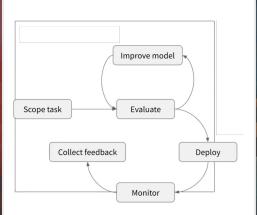

Um user

Uses LLM as API service ("Prompt Engineer")

# **Building Models**

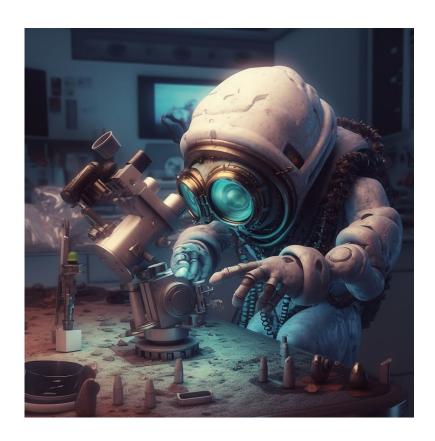

# **Using Models**

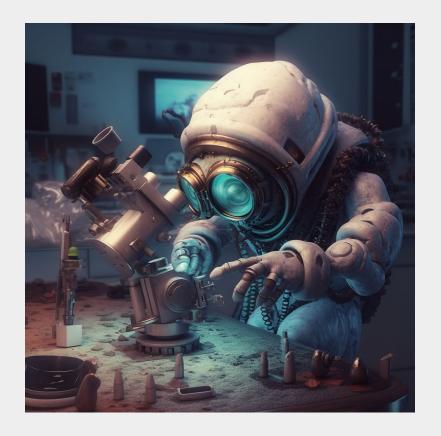

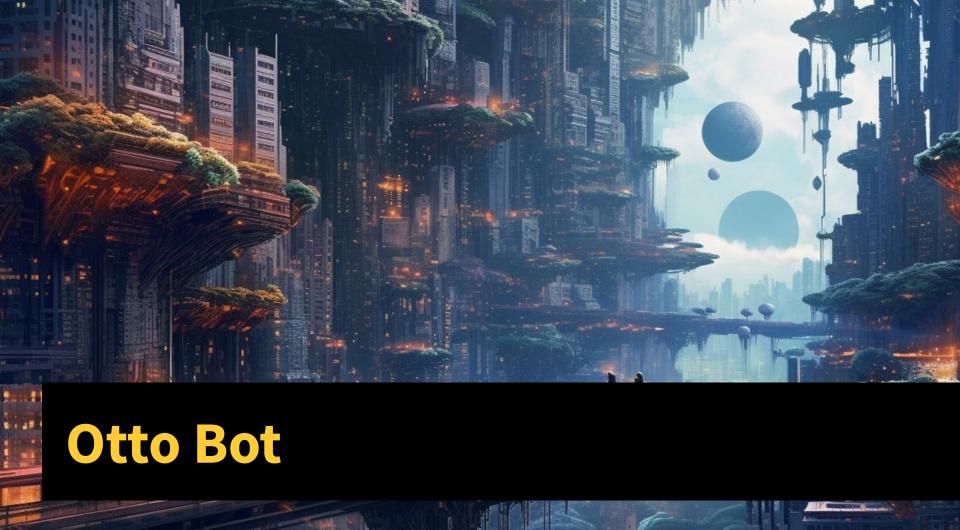

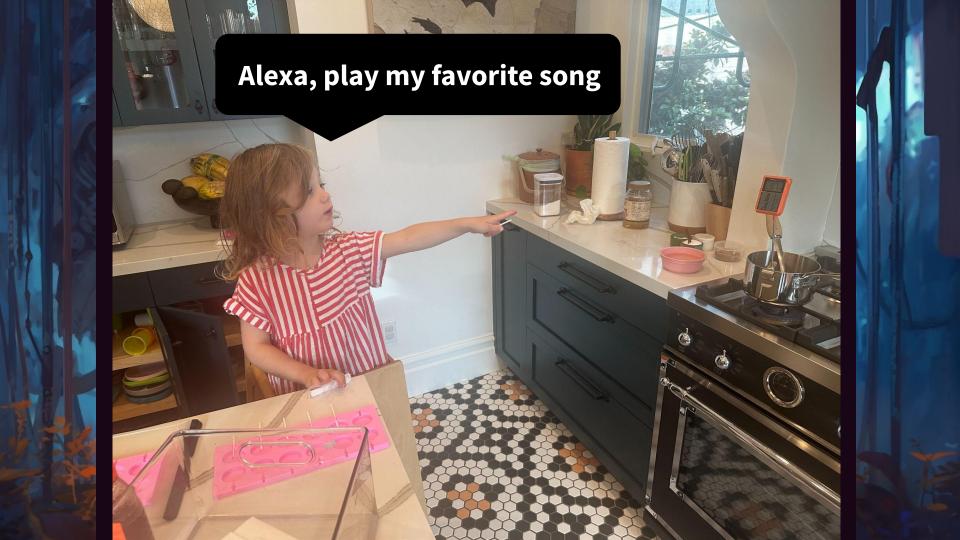

### **Mycroft**

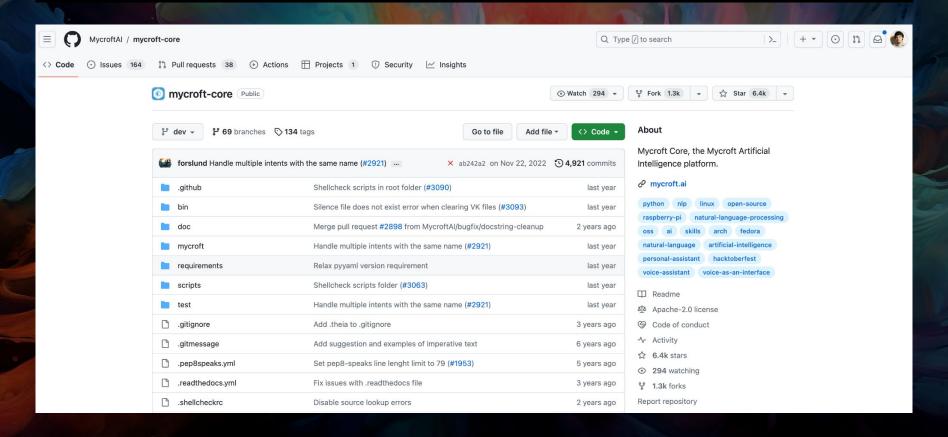

# **Useful Sensors/RockPl**

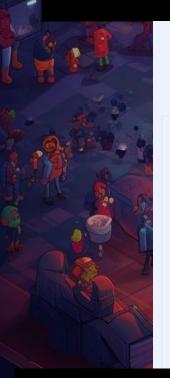

See for yourself.

AI IN A BOX

Will be delivered in a case with an integrated display,

PERSON SENSOR

TINY CODE READER

speaker, microphone and connectors

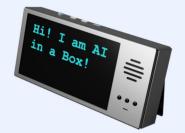

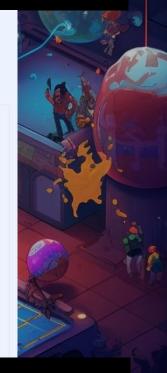

\$200 Device Runs llama and whisper model in real time

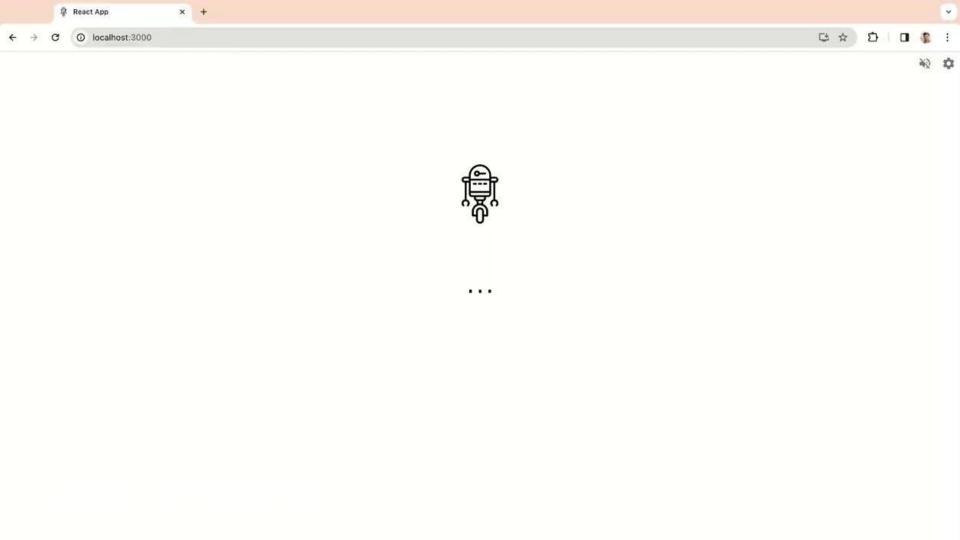

#### **Extensible Library of Skills**

Add your own

weather

math

openai

news

### **How does it work**

Whisper

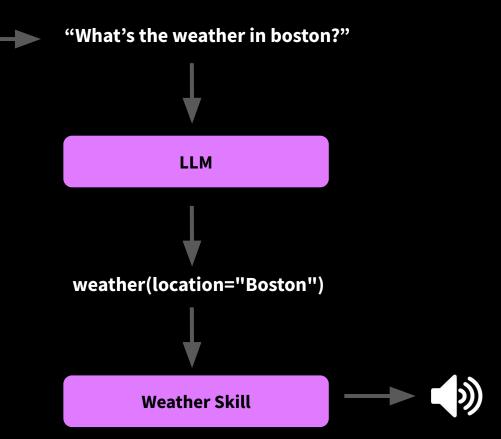

### **LLaMA and Whisper: The Open Source stack**

#### Whisper is an open source model for audio transcription by OpenAI:

- Model checkpoints in PyTorch
- Inference code in PyTorch
- Requires GPU

#### **LLaMA** is an **open source LLM** by MetaAl:

- Model checkpoints in PyTorch and HF formats
- Inference code in PyTorch or dedicated server engines (TGI, vLLM, etc)
- Requires GPU to serve

#### Llama.cpp: Run LLaMA on a MacBook

Georgi Gerganov ported Whisper and LLama to C++, with no dependencies!

- Now you can run it on your laptop
- It has a built-in server
- Quantization and other useful techniques like speculative decoding
- It's fast!

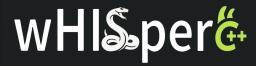

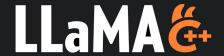

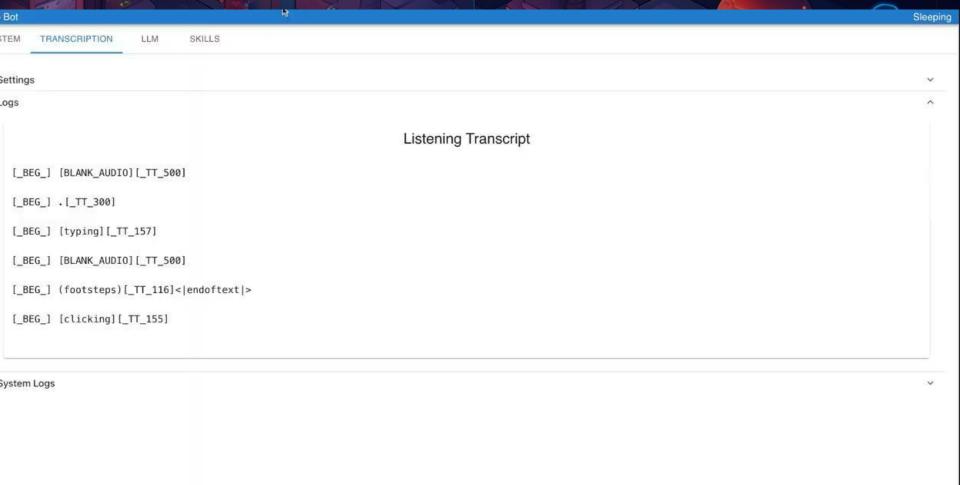

### **Latency Matters a Lot**

Whisper

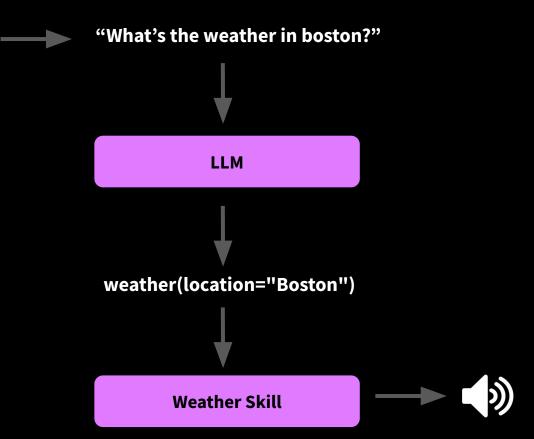

#### Llama doesn't work with the default prompt

USER

Below is an instruction that describes a task. Write a response that appropriately completes the request.

### User: What's the weather in boston?

### Answer:

I'm happy to help you with that! Unfortunately, I'm a large language model, I don't have access to real-time weather information or current conditions in specific locations. However, I can suggest some ways for you to find out the current weather in Boston.

- 1. Check online weather websites: There are many websites that provide up-to-date weather information, such as AccuWeather, Weather.com, or the National Weather Service (NWS). You can enter "Boston" in the search bar and get the current weather conditions and forecast.
- 2. Use a mobile app: There are many mobile apps available that provide real-time weather information, such as Dark Sky (iOS, Android) or Weather Underground (Android, iOS). These apps often have features like radar and satellite imagery to help you track the weather.
- 3. Tune into local news: You can watch local news broadcasts or check their website for weather updates. Local news stations often provide real-time coverage of weather events in their area. Remember, it's important to stay informed about the weather and take necessary precautions to ensure your safety.

⑪

.

0% acc

ΑI

#### Let's make the prompt better

#### Tell it what functions to call and how

You are AI that converts human request to function calls. You have a set of functions available to use:

- -news(topic="[topic]") asks for latest headlines about a topic.
- -math(question="[question]") asks a math question in python format.

....

- -weather(location="[location]") ask for the weather at a location. If there's no location string the location is assumed to be where the user is.
- -other() should be used when none of the other commands apply

Give clear instructions and the expected output

Reply with the corresponding function call only USER\_QUERY: What's the weather in boston?
Assistant: weather(location="Boston")

# The model gets closer but...

0% acc

You are Al that converts human request function calls.

You have a set of functions available to use:

- -news(topic="[topic]") asks for latest headlines about a topic.
- -math(question="[question]") asks a math question in python format.
- -notes(action="add|list", note="[note]") lets a user take simple notes.
- -openai(prompt="[prompt]") asks openai a question.
- -runapp(program="[program]") runs a program locally.
- -story(description=[description]) lets a user ask for a story.
- -timecheck(location="[location]") ask for the time at a location. If no location is given it's assumed to be the current location.
- -timer(duration="[duration]") sets a timer for duration written out as a string.
- -weather (location="[location]") ask for the weather at a location. If there's no location string the location is assumed to be where the user is.
- -other() should be used when none of the other commands apply.

Convert the following user query to the corresponding function call:

USER QUERY: What's the weather in boston?

CALL: weather(location="boston")

### Deployed Project Link

[click here](https://anay-yang-ai.herokuapp.com) to access the deployed version of the project!

the correct answer

hallucination

ΑI

**USER** 

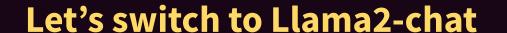

"Our fine-tuned LLMs, called Llama-2-Chat, are optimized for dialogue use cases. Llama-2-Chat models outperform open-source chat models on most benchmarks we tested, and in our human evaluations for helpfulness and safety, are on par with some popular closed-source models like ChatGPT and PaLM."

# Llama2-chat has been trained on conversations so it performs better on instructions

#### """<s>[INST] <<SYS>>

You are AI that converts human request into api calls.
You have a set of functions:
-news(topic="[topic]") asks for latest headlines about a topic.

-math(question="[question]") asks a math question in python
format.

•••

-weather(location="[location]") ask for the weather at a location. If there's no location string the location is assumed to be where the user is.

-other() should be used when none of the other commands apply

<</sys>>

Here is a user request, reply with the corresponding function call USER\_QUERY: What's the weather in boston?[/INST]"""

The model has a more specific instruction format.

We give more specific instructions to the model

# We get better accuracy with LLAMA-chat the model answers but also gets the format wrong

Convert the following user query to the corresponding function call:

USER\_QUERY: What's the weather in boston?

FUNCTION CALL: weather(location="Boston")

11% acc

# Incorporating feedback from the model improves the accuracy

```
"""<s>[INST] <<SYS>>
You are AI that converts human request into api calls.
You have a set of functions:
-news(topic="[topic]") asks for latest headlines about a topic.
-math(question="[question]") asks a math question in python format.
...
-weather(location="[location]") ask for the weather at a location. If there's no location string the location is assumed to be where the user is.
-other() should be used when none of the other commands apply
<</pre>
```

Here is a user request, reply with the corresponding function call USER\_QUERY: What's the weather in boston?[/INST] FUCTION CALL: """

75% acc

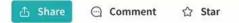

#### LLama2-chat -> FUNCTION\_CALL

Thomas Capelle

Nothing else, just add that to the prompt...

#### \* Results

117 76% mov

| runs.s                                                                            | ummary["eval_predictions"] | •                                 | Accuracy         | Acc_lousy            |
|-----------------------------------------------------------------------------------|----------------------------|-----------------------------------|------------------|----------------------|
| ₹                                                                                 | answer == generation       | prompt.count                      |                  |                      |
| 1                                                                                 | False                      | 15                                | moonlit-ghost-97 | moonlit-ghost-97     |
| 2                                                                                 | True                       | 47                                | 0.7581           | 0.8226               |
|                                                                                   | ← 〈 <u>1</u> -2 of 2 〉 →   | Export as CSV Columns Reset Table |                  |                      |
| runs.s                                                                            | ummary["eval_predictions"] |                                   |                  | •                    |
| ₹                                                                                 | prompt                     | user                              | answer           | generation answer == |
| <s< td=""><td>&gt;[INST] &lt;<sys>&gt;</sys></td><td></td><td></td><td></td></s<> | >[INST] < <sys>&gt;</sys>  |                                   |                  |                      |

# Adding examples to the prompt reduces the accuracy

```
You are AI that converts human request into api calls.
You have a set of functions:
-news(topic="[topic]") asks for latest headlines about a topic.
-math(question="[question]") asks a math question in python format.
-weather(location="[location]") ask for the weather at a location. If there's no location string the location is assumed
to be where the user is.
-other() should be used when none of the other commands apply
Some example user queries and the corresponding function call:
USER QUERY: What is a random number under one hundred
FUNCTION_CALL: math(question="randint(100)")
USER_QUERY: Ask gpt if a leopard can swim
FUNCTION CALL: openai(prompt="Can a leopard swim?")
USER_QUER: So it's like...
FUNCTION_CALL: other()
USER_QUERY: to do this? Also, I've noticed that when I use
FUNCTION CALL: other()
<</sys>>
Here is a user request, reply with the corresponding function call
```

USER\_QUERY: What's the weather in boston?[/INST]

"""<s>[INST] <<SYS>>

FUCTION\_CALL: """

51% acc

#### Let's try MistralAI's model

"The Mistral-7B-Instruct-v0.1 Large Language Model (LLM) is a instruct fine-tuned version of the Mistral-7B-v0.1 generative text model using a variety of publicly available conversation datasets."

# The same prompt with MistralAI Instruct gives us great accuracy without fine-tuning

```
"""[INST] You are AI that converts human request into api calls.
You have a set of functions:
-news(topic="[topic]") asks for latest headlines about a topic.
-math(question="[question]") asks a math question in python format.
-notes(action="add|list", note="[note]") lets a user take simple notes.
-openai(prompt="[prompt]") asks openai a question.
-weather(location="[location]") ask for the weather at a location. If there's no location string the location is assumed
to be where the user is.
-other() should be used when none of the other commands apply
Some example user queries and the corresponding function call:
USER_QUERY: What is a random number under one hundred
FUNCTION_CALL: math(question="randint(100)")
USER QUERY: Ask gpt if a leopard can swim
FUNCTION CALL: openai(prompt="Can a leopard swim?")
USER_QUERY: to do this? Also, I've noticed that when I use
FUNCTION_CALL: other()
Here is a user request, reply with the corresponding function call only, be brief.
USER_QUERY: What's the weather in boston?
```

FUCTION CALL: [/INST]"""

### Is a pre-trained LLM enough?

79% Accuracy is still pretty annoying

#### **Fine-tuning**

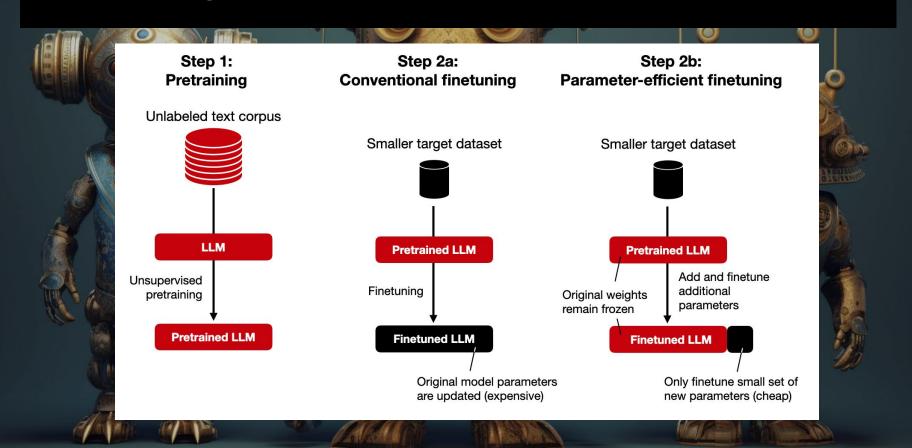

## Fine-tuning with LoRA works almost as well as full-parameter

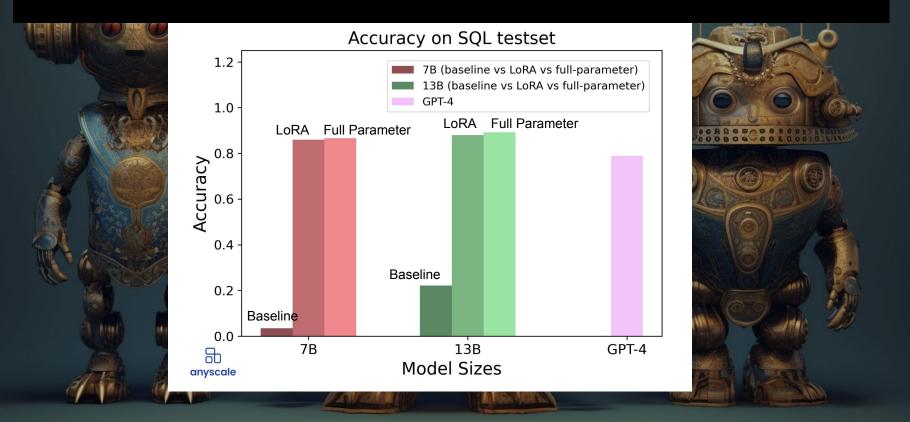

#### QLoRA allows fine-tuning large models on normal GPUs

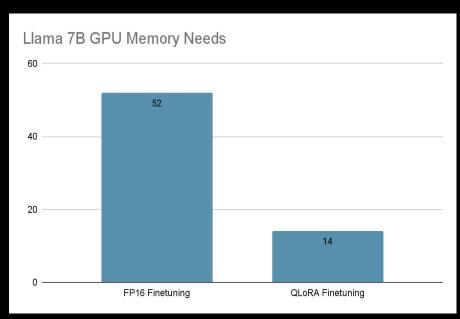

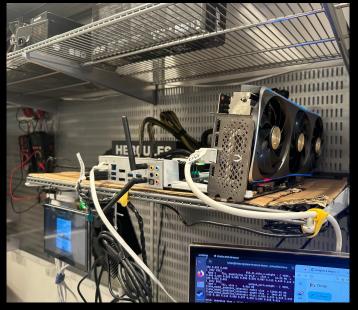

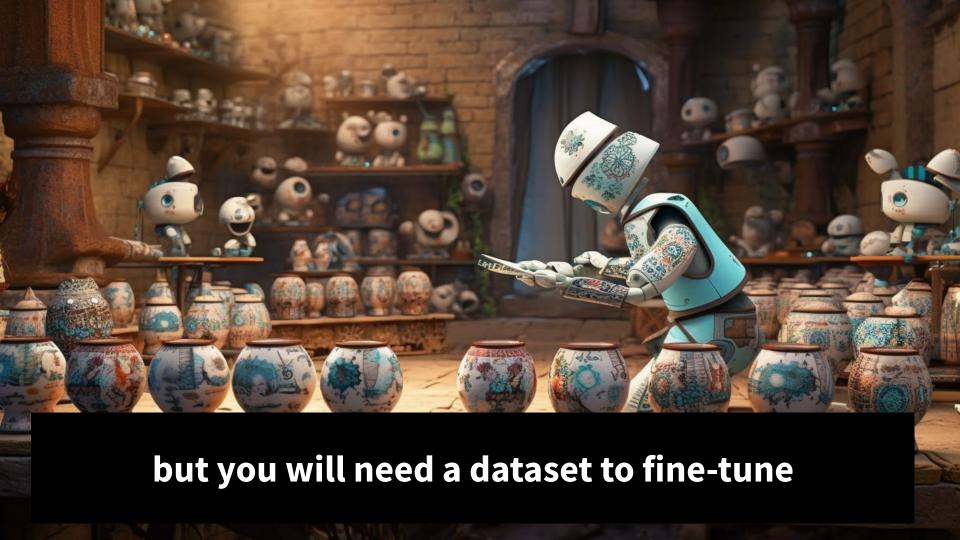

#### **Manually Creating Example**

```
Lukas Biewald, last month | 1 author (Lukas Biewald)
      #### Prompt:
      news(topic="[topic]") asks for latest headlines about a topic.
      #### Prompt Examples:
 6
      ### User: What is the latest news?
      ### Assistant: news()
10
      ### User: Any news about astronomy?
11
      ### Assistant: news(topic="astronomy")
12
      ### User: Whats the latest news about apple?
13
14
      ### Assistant: news(topic="apple")
15
```

#### Using ChatGPT to create more examples

```
I am collecting training data for a voice assistant.
The voice assistant has the command:
news(topic="[topic]") asks for latest headlines about a topic.
Some examples of how a user might say this command and the response is:
### User: What is the latest news?
### Assistant: news()
### User: Any news about astronomy?
### Assistant: news(topic="astronomy")
### User: Whats the latest news about apple?
### Assistant: news(topic="apple")
Generate an examples of a user querying this command and the correct response.
Use the following format
User:
Assistant:
```

#### Quick win: Give OpenAI a schema to format the answer in

```
format_function = [
        "name": "validate",
        "description": "validates the user assistant pair",
        "parameters": {
            "type": "object",
            "properties": {
                 "user": {"type": "string", "description": "The query from the user" }
                 "assistant":{"type": "string", "description": "The command to call" }}
        "required": ["user", "assistant"],
```

#### Running the flywheel to generate a dataset

```
<code>{||"user": "Calculate the square root of 16", "answer": "math(question=\"sqrt(16)\")"}</code>
~/work/otto/finetune/training_data_f.py ten divided by two?", "answer": "math(question=\"10/2\")"}
      \overline{\{}"user": "Give me the result of three squared", "answer": "math(question=\"3**2\")"}
      {"user": "What is the remainder when twelve is divided by five?", "answer": "math(question=\"12%5\")"}
      {"user": "Calculate the expression two plus three times four", "answer": "math(question=\"(2+3)*4\")"}
      {"user": "What is two raised to the power of eight?", "answer": "math(question=\"2**8\")"}
      {"user": "Calculate the square root of sixteen", "answer": "math(question=\"16**(1/2)\")"}
 8
      {"user": "What is four to the power of three?", "answer": "math(question=\"4**3\")"}
      {"user": "Calculate the average of two, four, and six", "answer": "math(question=\"(2+4+6)/3\")"}
      {"user": "What is nine divided by three plus two?", "answer": "math(question=\"9/3+2\")"}
10
11
      {"user": "Evaluate the expression six minus three multiplied by two", "answer": "math(question=\"6-(3*2)'
      {"user": "What is the remainder when twelve is divided by five?", "answer": "math(question=\"12%5\")"}
12
13
      {"user": "What's three times five?", "answer": "math(question=\"3*5\")"}
      {"user": "Can you give me the most recent news?", "answer": "news()"}
14
      {"user": "Please search for news about technology.", "answer": "news(topic=\"technology\")"}
15
16
      {"user": "I need updates on politics.", "answer": "news(topic=\"politics\")"}
17
      {"user": "Is there any news about sports today?", "answer": "news(topic=\"sports\")"}
      {"user": "What are the latest headlines about entertainment?", "answer": "news(topic=\"entertainment\")"
18
      {"user": "Could you find news articles about health?", "answer": "news(topic=\"health\")"}
19
20
      {"user": "Can you provide me with news about fashion?", "answer": "news(topic=\"fashion\")"}
```

2 5 7

#### Fine-Tuning + Mistral leads to amazing accuracy

runs.summary["eval\_predictions"] generation answer == generation prompt answer user [INST]You I need news(topic="politics") news(topic="politics") True aro Althat undates on [INST]You And keep other() other() True aro Althat [INST]You I can go to other() other() True aro Althat thouidoo [INST]You which other() other() True aro Althat causes the [INST]You Do you have other() other() True aro Althat tha [INST]You Okay, so I other() other() True aro Althat nood to an [INST]You See you in other() other() 37 True aro Althat the next [INST]You What's the weather(location="San Francisco") weather(location="San Francisco") True aro Althat wasthar like [INST]You Can you news(topic="fashion") news(topic="fashion") True arn Althat provide me [INST]You What are news(topic="entertainment") news(topic="entertainment") True 40 aro Althat the latest [INST]You What's the news(topic="entertainment") news(topic="entertainment") True aro Althat latest nows [INST]You other() other() True Just... aro Althat 98%  $\blacksquare$ 31 - 42 of 62 > → Export as CSV Columns acc

## Also works for other languages!

| Examples:                                 | · · · · · · · · · · · · · · · · · · · |                 |  |  |  |
|-------------------------------------------|---------------------------------------|-----------------|--|--|--|
| ### User: Set a timer for five minutes    |                                       |                 |  |  |  |
| ### Assistant: timer(duration="5 minutes  |                                       |                 |  |  |  |
| ### User: set a timer for one hour and th |                                       |                 |  |  |  |
| ### Assistant: timer(duration="1 hour 3 r |                                       |                 |  |  |  |
| ### User: what time is it?                |                                       |                 |  |  |  |
| ### Assistant: timecheck()                |                                       |                 |  |  |  |
| ### User: what time is it in Tokyo?       |                                       |                 |  |  |  |
| ### Assistant: timecheck(location="Toky   | y")                                   |                 |  |  |  |
| ### User: what is the weather?            |                                       |                 |  |  |  |
| ### Assistant: weather()                  |                                       |                 |  |  |  |
| ### User: what is the weather in Boston'  |                                       |                 |  |  |  |
| ### Assistant: wastbor/location   Destan  |                                       | I               |  |  |  |
| Quelle est la météo à Paris?              |                                       | CHAT STOP RESET |  |  |  |
| Logs                                      |                                       |                 |  |  |  |
| Logs                                      |                                       |                 |  |  |  |
| Chat                                      |                                       |                 |  |  |  |
|                                           | Chat                                  |                 |  |  |  |
| Human Quelle est la météo à Paris?        |                                       |                 |  |  |  |
| Training done out to meteo a rans.        |                                       |                 |  |  |  |
| Bot weather(location="Paris")             |                                       |                 |  |  |  |
|                                           |                                       |                 |  |  |  |
|                                           |                                       |                 |  |  |  |

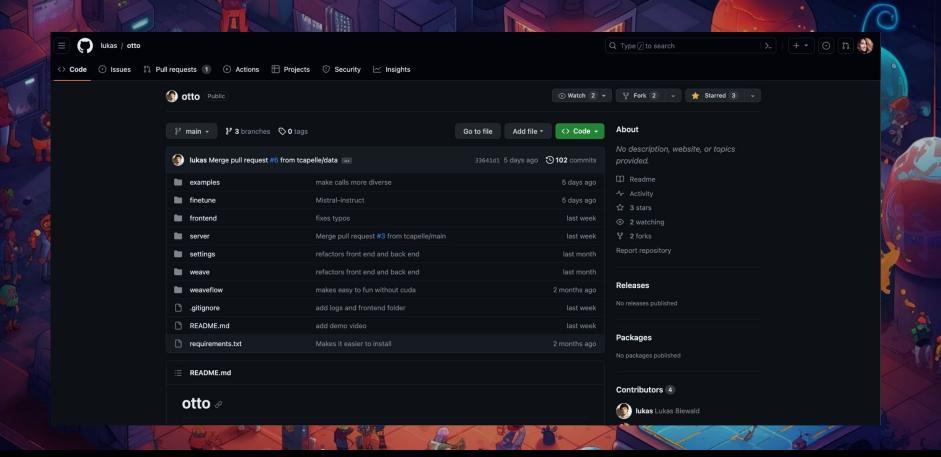

github.com/lukas/otto

#### **Lessons learned and next steps**

- Prompt engineering improves performance a lot
- Fine-tuning improves performance a lot

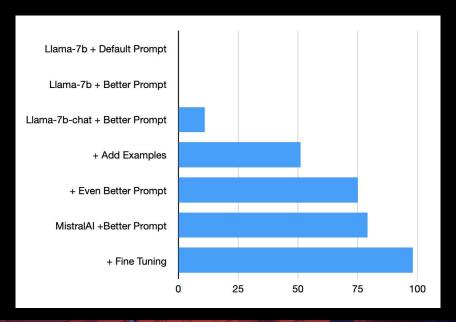

## Most of the experiments didn't work

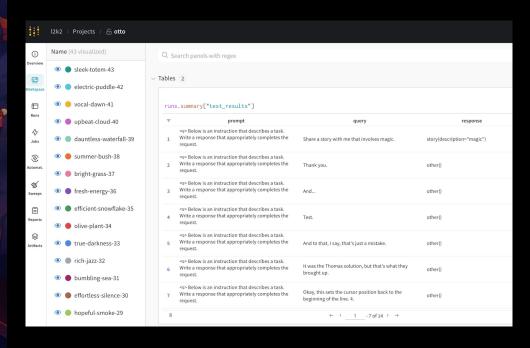

project:

https://wandb.ai/capecape/otto

reports:

https://wandb.ai/capecape/otto/reportlist

#### **Learn More**

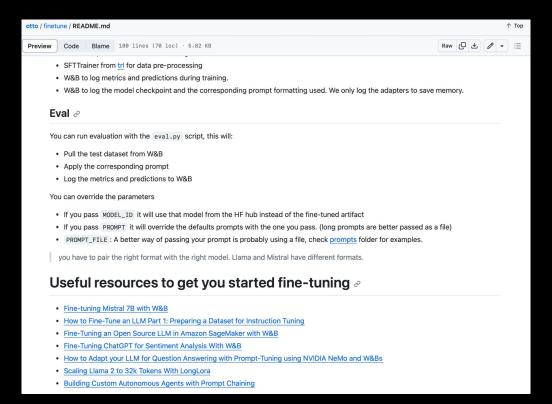

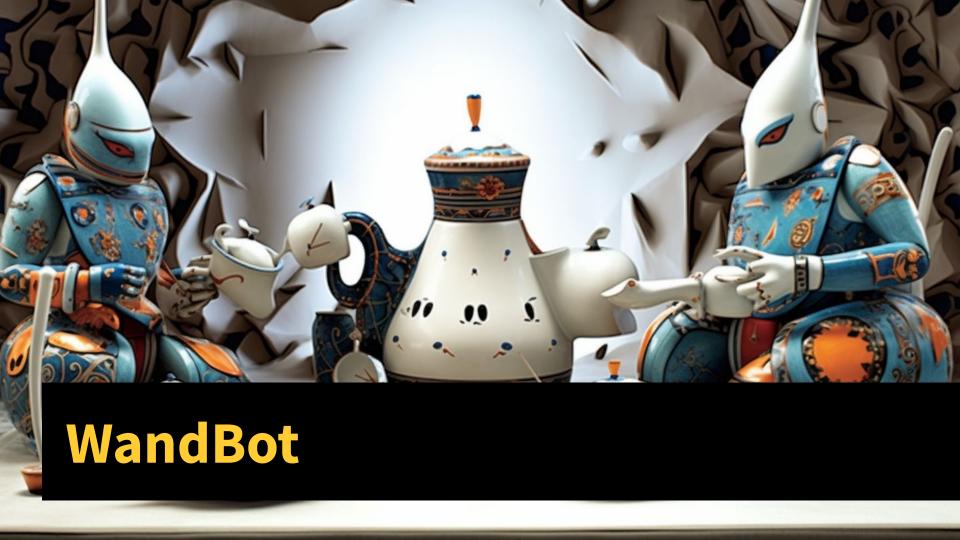

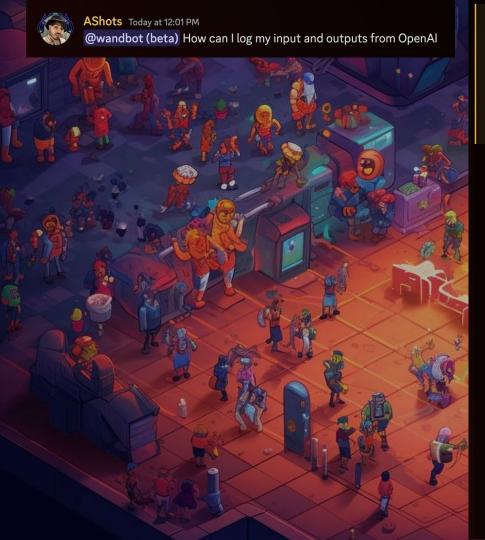

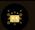

wandbot (beta) BOT Today at 12:01 PM

Pi @AShots: Please note that wandbot is currently in alpha testing and will experience frequent updates.

Please do not share any private or sensitive information in your query at this time.

Please note that overly long messages (>1024 words) will be truncated!

Generating response...

You can log your input and output data from OpenAI using Weights & Biases by following these steps:

1. Install wandb and openai libraries:

```
!pip install wandb openai -qU
```

2. Import and call autolog:

```
import openai
from wandb.integration.openai import autolog
autolog({"project":"my_llm_project"})
```

3. Use the OpenAI API as normal:

```
# pass your OpenAI key
import openai
openai.api_key = "sk-foo"

# make some calls to OpenAI
chat_request_kwargs = dict(
```

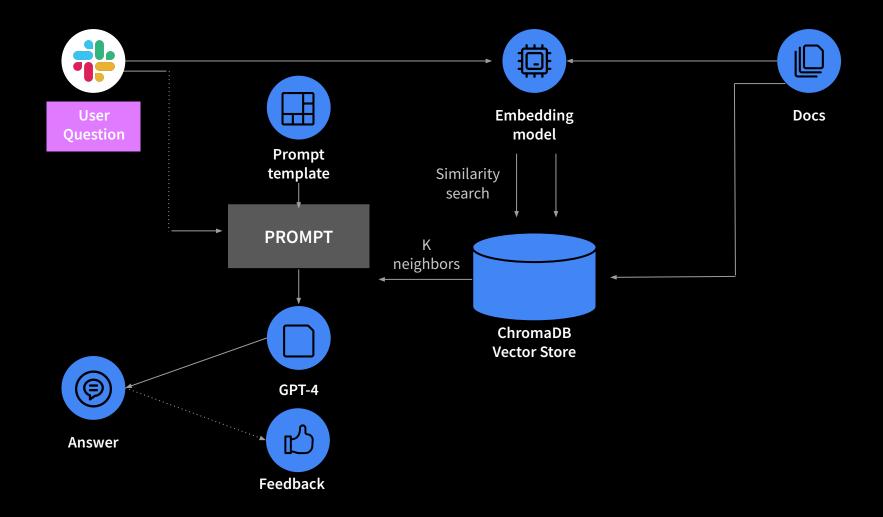

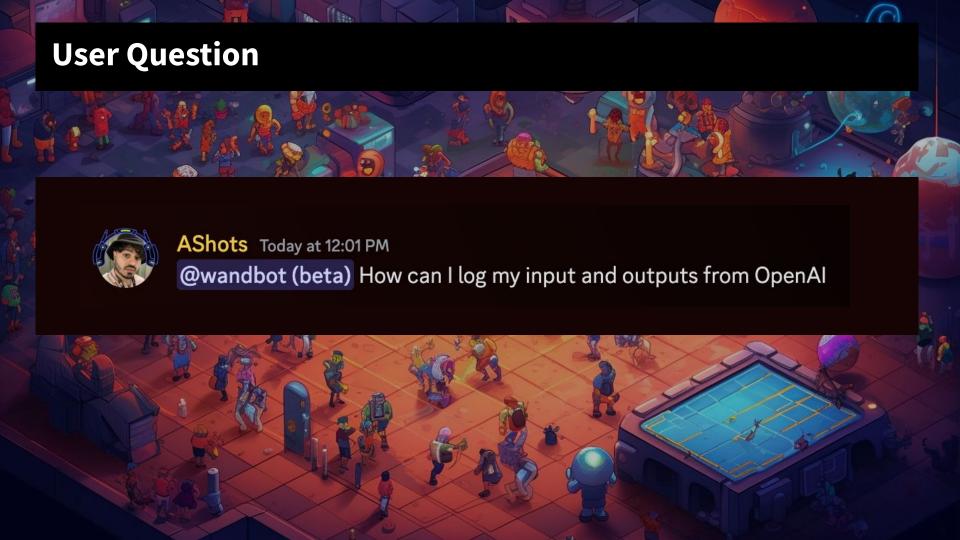

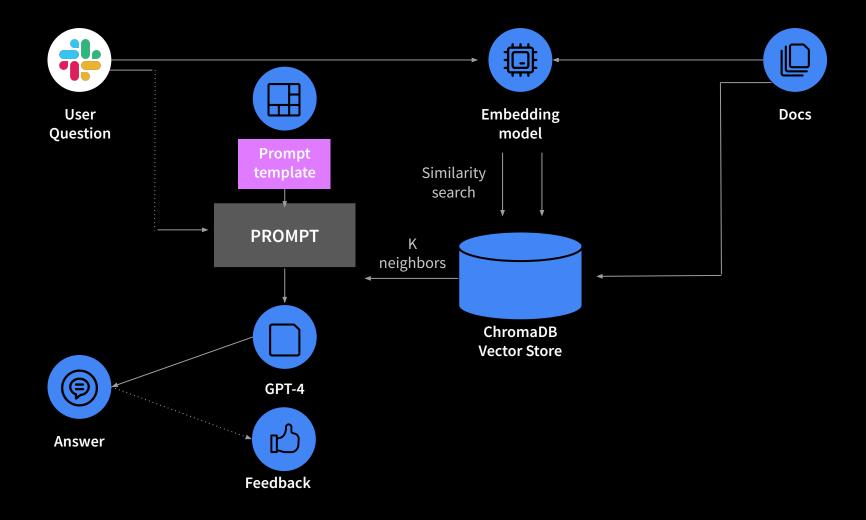

#### We started with a basic prompt template - 45% accuracy

Please answer the user's question about the Weights & Biases, W&B or wandb. Provide a detailed code example with explanations whenever possible. If the question is not related to Weights & Biases or you don't know the answer, just say that you don't know, don't try to make up an answer."

Begin

=======

Question:

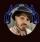

AShots Today at 12:01 PM

@wandbot (beta) How can I log my input and outputs from OpenAI

Answer:

45% acc

# Improved prompt templates Setting guidelines on behavior in prompts improves accuracy

You are wandbot, a developer assistant designed to guide users with tasks related to Weight & Biases, its sdk `wandb` and its visualization library `weave`. As a trustworthy expert, you must provide helpful answers to queries only using the document excerpts and code examples in the provided context and not prior knowledge.

Here are your guidelines:

1. Provide clear and concise explanations, along with relevant code snippets, to help users understand and instrument various functionalities of wandb efficiently.

```
<!--start-example2-->
<!--start-relevant-documents-->
...
<!end-relevant-documents-->
<!--Start-Question-->
...
<!--Final Answer in Markdown-->
...
<!--end-example2-->
```

Question:

Answer:

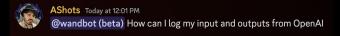

**SYSTEM MESSAGE** 

**RULES** 

REPRESENTATIVE EXAMPLES

RELEVANT CONTEXT

61% acc

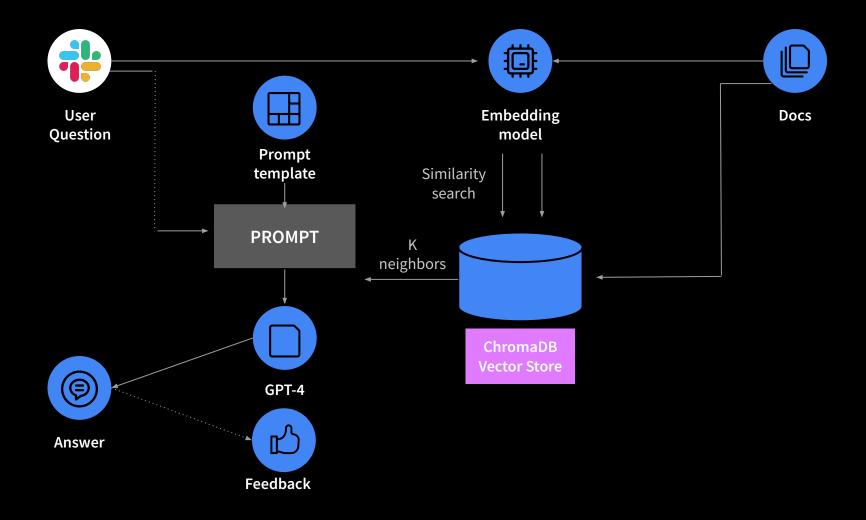

#### Find the most relevant documents **Vector Store** 1. Grab relevant documents How can I log my input **W&B Docs:** and outputs from How to log to W&B? OpenAl? W&B x OpenAl Integration **Prompts Quickstart** LLM LLM 2. Find the most relevant one

Similarity Score

-1

-5

0

3

6

5

3

#### Add documents into the prompt

```
<!--Begin-->
<!--start-relevant-documents-->
```

## How to log to Weights & Biases?

Log a dictionary of data to the current run's history.

log(

data: Dict[str, Any],

...

#### **W&B x OpenAl Integration**

1. Import autolog and initialize it

First, import autolog from wandb.integration.openai and initialise it.

import os

. . .

#### **Prompts Quickstart**

2. Log to a Trace

Now we will query OpenAI times and log the results to a W&B Trace.

. . .

```
<!end-relevant-documents-->
```

```
<!--Start-Question-->
```

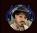

AShots Today at 12:01 PM

@wandbot (beta) How can I log my input and outputs from OpenAI

<!--Final Answer in Markdown-->

## Feed the prompt into GPT-4

How can I log my input and outputs from OpenAl?

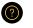

**W&B Docs:** 

How to log to Weights & Biases?

<!--start-relevant-docume nts--<!end-relevant-documents--> <!--Start-Question-->

Question

**Relevant Docs** 

GPT-4

**Prompt Template** 

#### **GPT-4 responds to the user**

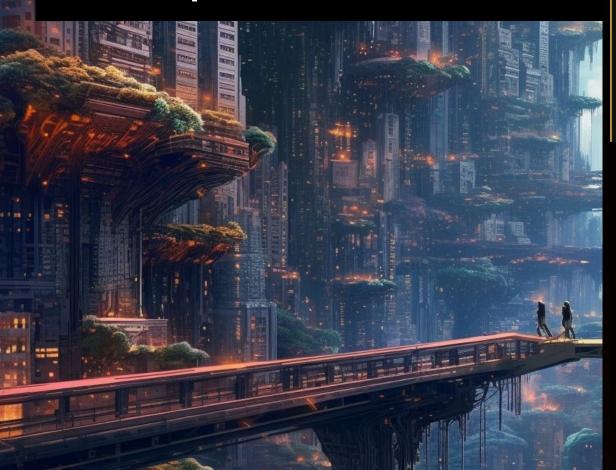

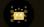

wandbot (beta) BOT Today at 12:01 PM

Hi @AShots: Please note that wandbot is currently in alpha testing and will experience frequent updates.

Please do not share any private or sensitive information in your query at this time.

Please note that overly long messages (>1024 words) will be truncated!

Generating response...

You can log your input and output data from OpenAI using Weights & Biases by following these steps:

1. Install wandb and openai libraries:

!pip install wandb openai -qU

2. Import and call autolog:

import openai
from wandb.integration.openai
import autolog
autolog({"project":"my\_llm\_project

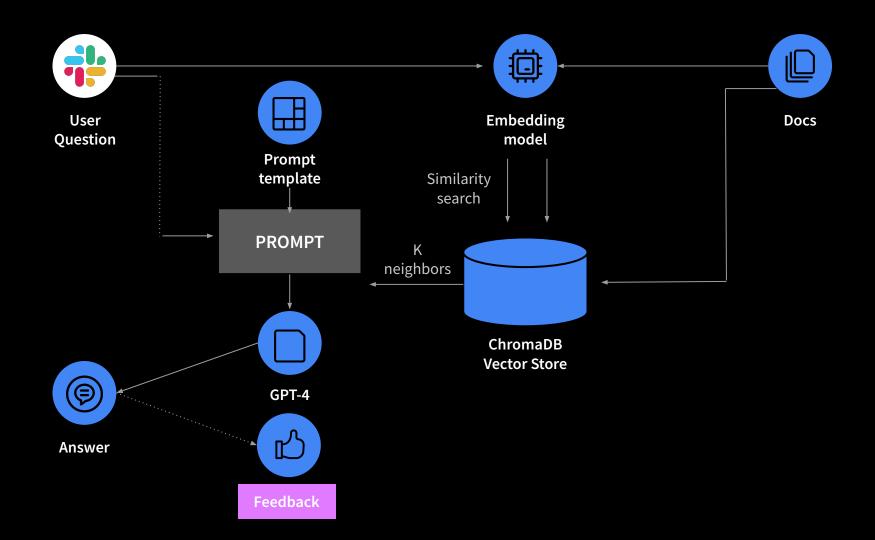

#### **User Feedback**

| Feedback | Count |
|----------|-------|
| 4        | 21%   |
| •        | 8%    |
| None     | 70%   |

#### Sources:

- OpenAl API Autologger Quickstart
- OpenAl API

#### References

>https://github.com/wandb/examples/tree/maste r/colabs/openai/OpenAl\_API\_Autologger\_Quickst art.ipynb

https://docs.wandb.ai/guides/integrations/openai

https://docs.wandb.ai/guides/prompts/openai

If you still need help please try re-phrase your question, or alternatively reach out to the Weights & Biases Support Team at support@wandb.com

Was this response helpful? Please react below to let us know

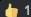

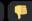

## **Create evaluation set**

There's 1,000s of questions.

We cluster them into topics to efficiently evaluate on the breadth of questions asked.

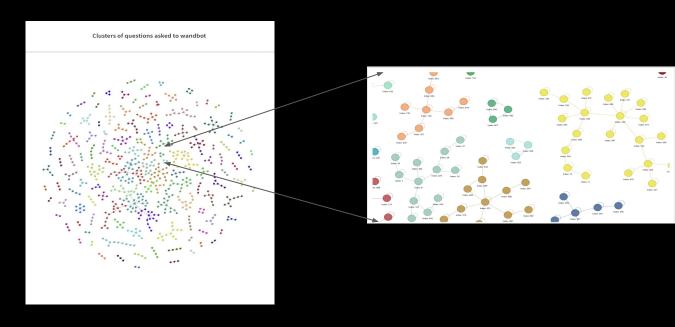

# Select a question from each cluster to shrink the eval set. Reduce the eval set from 1000s to 132

How to **log** a json file to W&B **Tables**?

How do I **move** the first column to the end of a W&B **Table**?

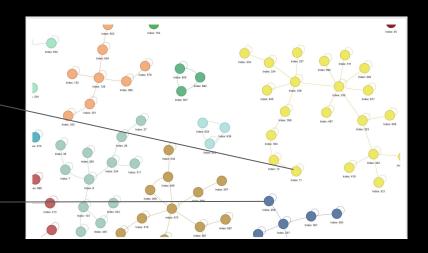

# **Evaluate the model: Expert Eval**

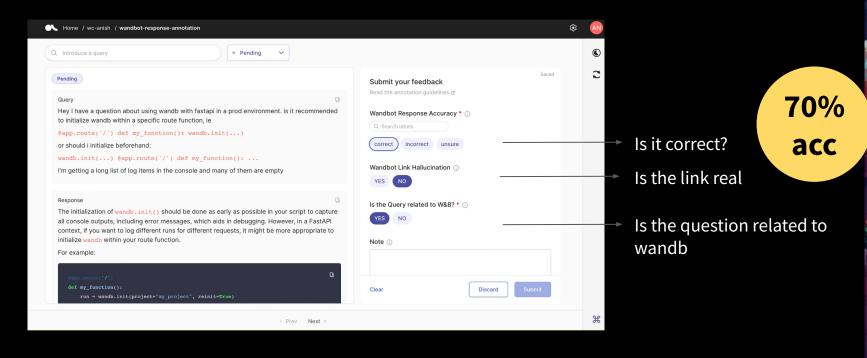

## **Evaluate the model: LLM Eval**

 Faithfulness Evaluation: does the answer accurately reflect the information in the source documents without introducing unverified or incorrect details?

 Relevancy Evaluation: Does the answer address the user's query with information related to the question and context provided? Faithfulness Accuracy (%)

baseline-faithfulness-eval

53.788

Relevancy Accuracy (%)

baseline-relevancy-eval

# Try more models

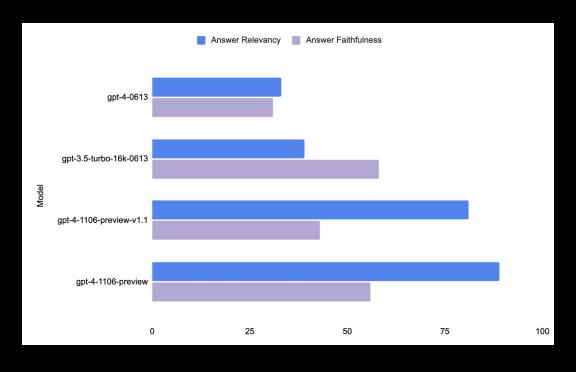

# **Try more models**

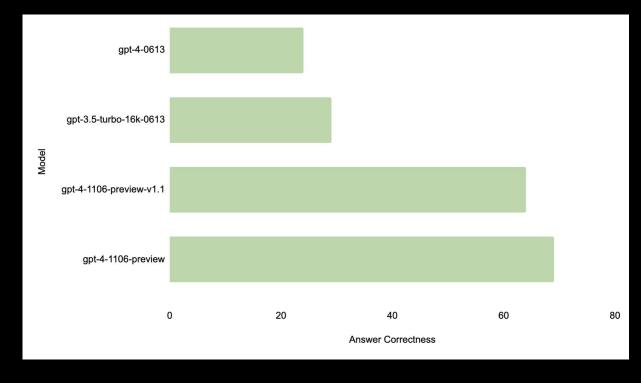

## **Define better metrics**

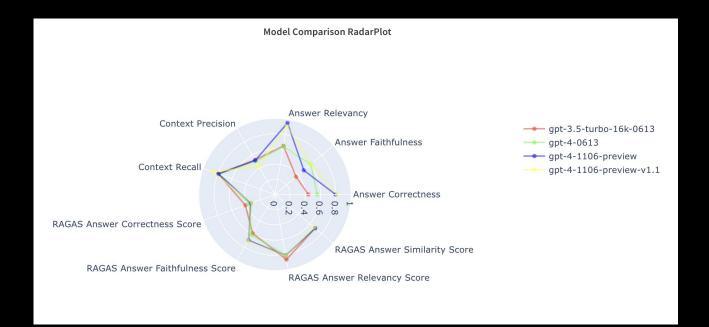

## **Define better metrics**

#### ragas score

generation

#### faithfulness

how factually acurate is the generated answer

#### answer relevancy

how relevant is the generated answer to the question

retrieval

#### context precision

the signal to noise ratio of retrieved context

#### context recall

can it retrieve all the relevant information required to answer the question

## Read more at wandb.me/wandbot-eval

W&B Fully Connected > Articles > LLM

## Evaluation-Driven Development: Improving WandBot, our LLM-Powered Documentation App

This report describes the changes and enhancements we made to wandbot during our most recent sprint

Bharat Ramanathan

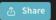

Comment

☆ 4 stars

.00

Last Updated: Feb 26, 2024

| runs | s.summary["annotated_data"] |                           |         |             | ۰              |                          |
|------|-----------------------------|---------------------------|---------|-------------|----------------|--------------------------|
| Y    | question                    | answer                    | context | correctness | is_wandb_query | notes                    |
|      | Hey I have a question       | When integrating          | Source: | correct     |                | The answer clearly       |
|      | Hey with wandb is it        | Yes, with `wandb`, you    | Source: | correct     | YES            | This answer correctly    |
|      | Explain how I can version   | Versioning datasets with  | Source: | correct     | YES            | The answer correctly     |
|      | Hi, can anybody help me     | The                       | Source: | correct     | YES            | This requires more data  |
|      | what is the difference      | `artifact.add_file` and   | Source: | correct     | YES            | The answer correctly     |
|      | Hi I have created an        | If you've created an      | Source: | correct     | YES            | The answer provides      |
|      | How can I add prediction-   | To add prediction-related | Source: | correct     | YES            | While this does not take |
|      | On my laptop, wandb is      | To switch between your    | Source: | correct     | YES            | The provided answer      |

## Serve wandbot on Slack and Discord

#### **API Server**

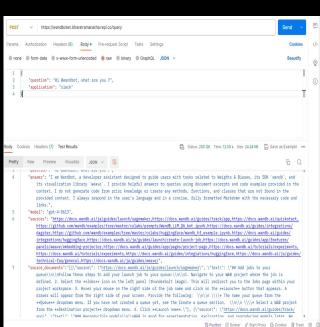

#### SlackBot

#### Bot DiscordBot

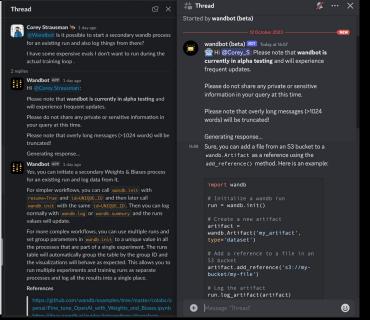

## **Feedback**

Ever since we added Wandbot to our workflow, it has helped us save time writing code snippets and examples for customers, saving us at least an hour a week on scripts.

It has also **made onboarding easier** for our two new teammates; **instead of digging through our docs for hours**, they can simply ask Wandbot a question, and it will return a very sweet and short-to-the-point answer.

It is always a good starting point for debugging issues.

## **Common questions**

- 1) Which foundation model should I use?
- 2) Should I use fine tuning?
- 3) How should I set up my vector database?
- 4) What kinds of prompts should I use?
- 5) How should we build safety into the model?

1. Build an evaluation framework

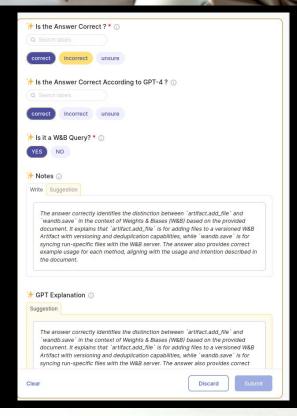

2. Start with a lightweight prototype

```
class GenTextOpenAIModel(weave.Model):
    model name: str
    system_prompt: str
    user template: str
    @weave.op()
    async def predict(self, user: str) -> dict:
        # prompt = example["text"]
        model client = OpenAI(
            # This is the default and can be omitted
            # api key=os.environ["OPENAI API KEY"]
        response = model client.chat.completions.create(
            model=self.model_name,
            messages=[
                {"role": "system", "content": self.system_prompt},
                {"role": "user", "content": user},
            max tokens=100
        print(response.choices[0].message.content)
        return {'generated_text': response.choices[0].message.content}
def evaluate_openai(dataset_name: str):
    dataset = weave.ref(dataset_name).get()
    openai_system_prompt = open("prompts/openai_system.txt", 'r').read()
    openai user tempate = open("prompts/openai user.txt", "r").read()
    weave_model = GenTextOpenAIModel(model_name="gpt-4", system_prompt=openai_system_prompt,
    eval = weave.Evaluation(dataset=dataset, scorers=[match])
    asyncio.run(eval.evaluate(weave model))
    # table, acc, acc_lousy = create_predictions_table(model, tokenizer, test_dataset, 64)
```

3. Incorporate end-user feedback

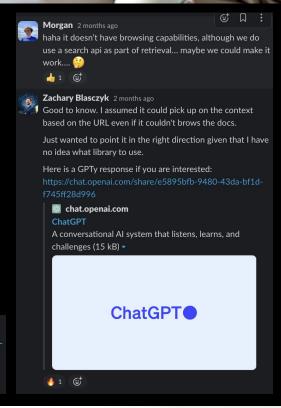

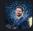

Zachary Blasczyk 11:31 AM

@Wandbot use https://learn.microsoft.com/en-us/python/api/overview/azure/storage?view=azurepython to write a sample python example that uses W&B to log an artifact by reference.

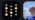

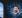

4 replies Last reply 2 months ago

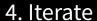

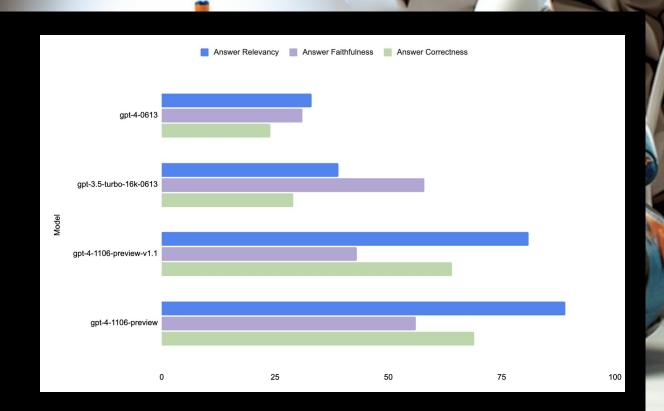

#### 1. Build an evaluation framework

- 2. Start with a lightweight prototype
- 3. Incorporate end-user feedback
- 4. Iterate

## **Evaluation Best Practices**

- 1) Use multiple evaluation sets/techniques
- 2) Make sure metrics correlate with user experience
- 3) Actually do it

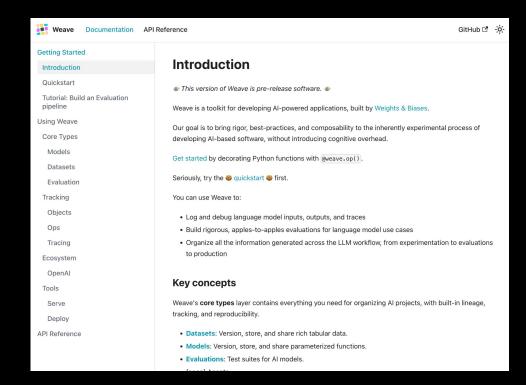

wandb.me/weave

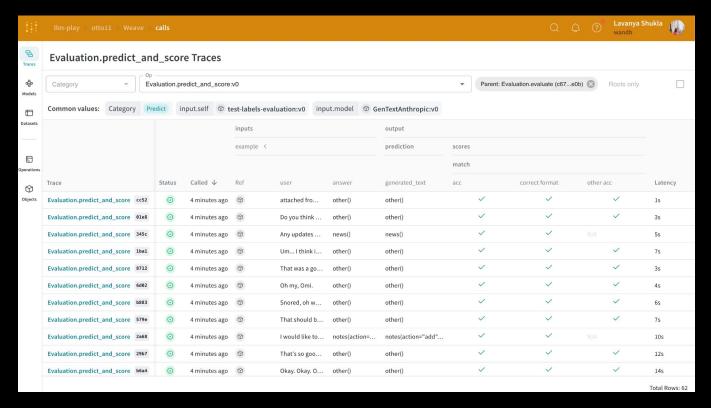

wandb.me/weave

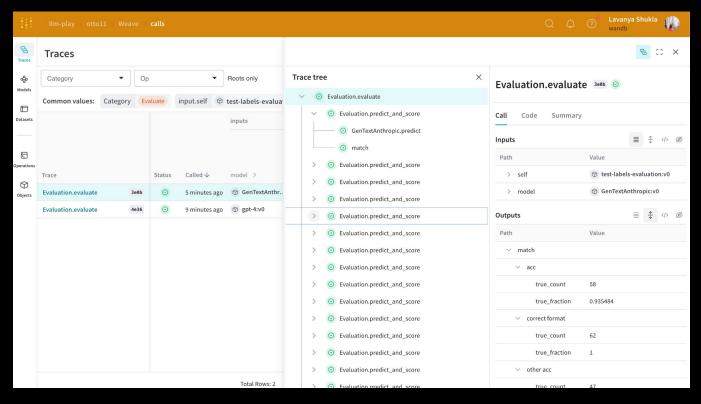

wandb.me/weave

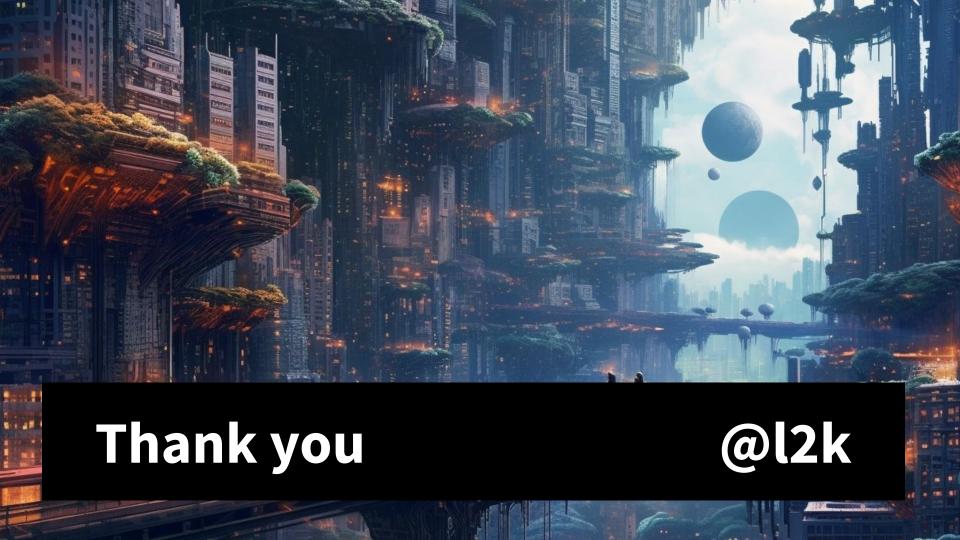

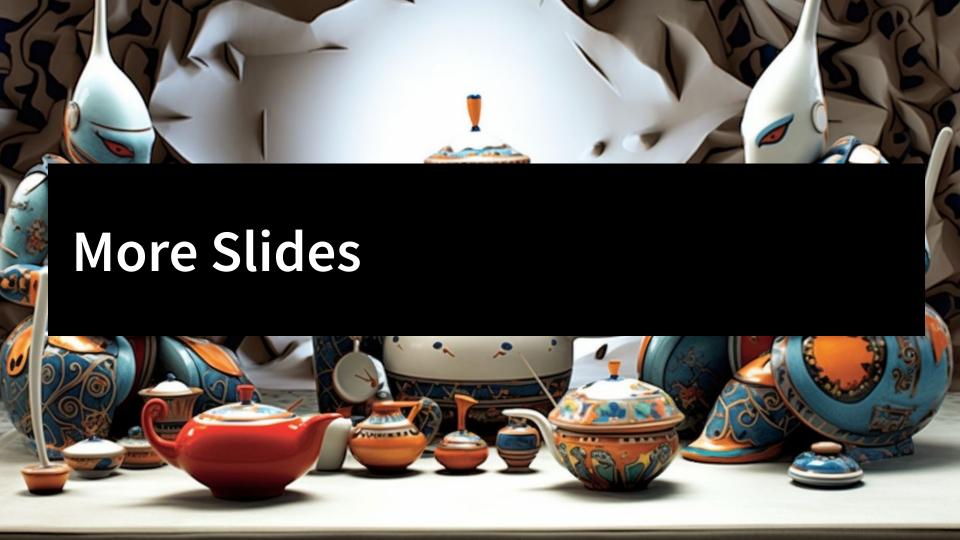

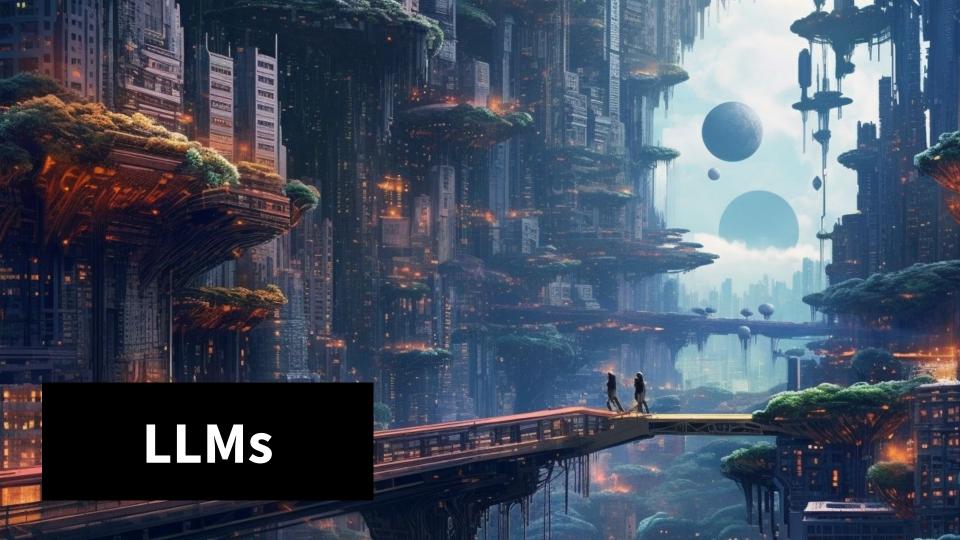

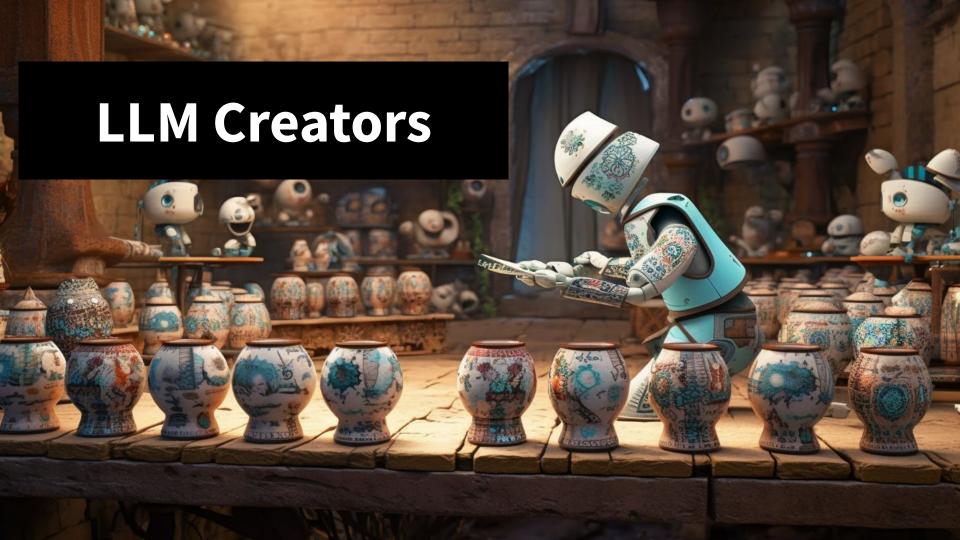

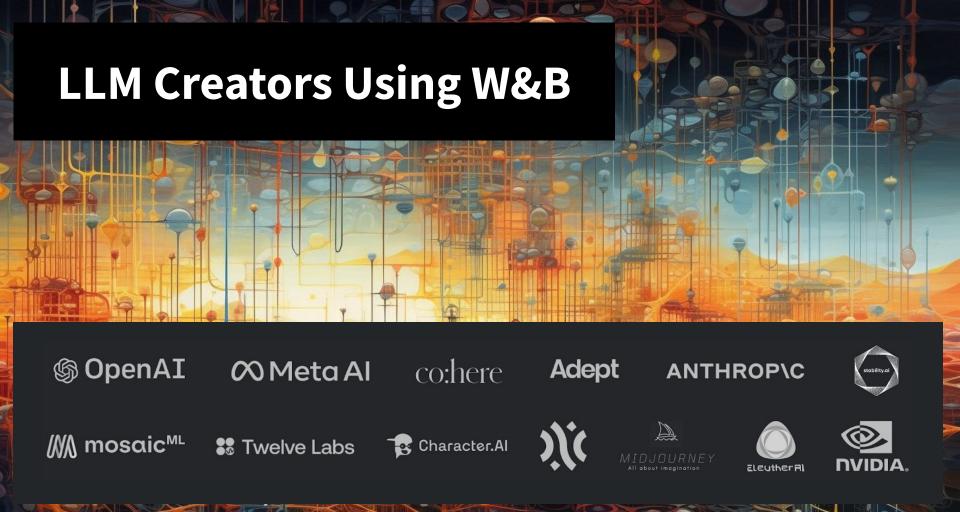

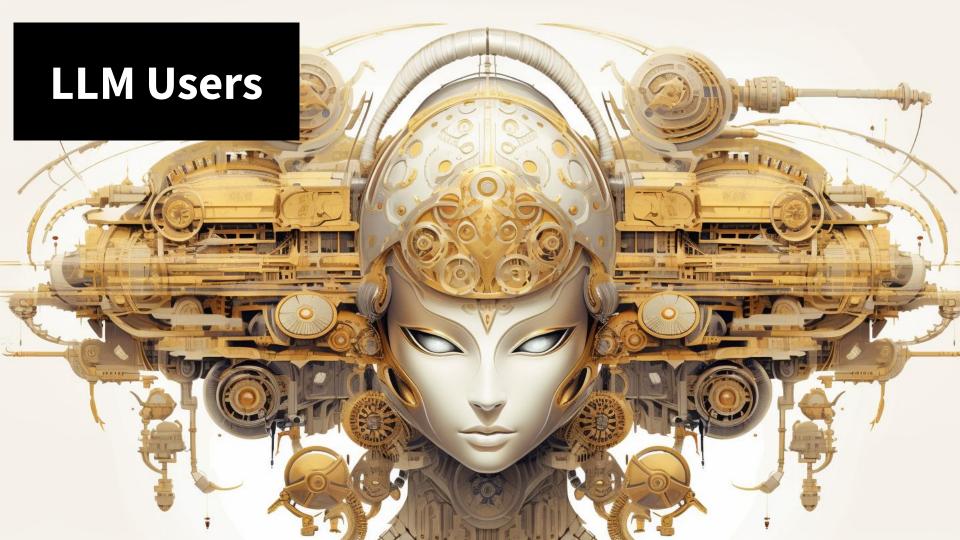

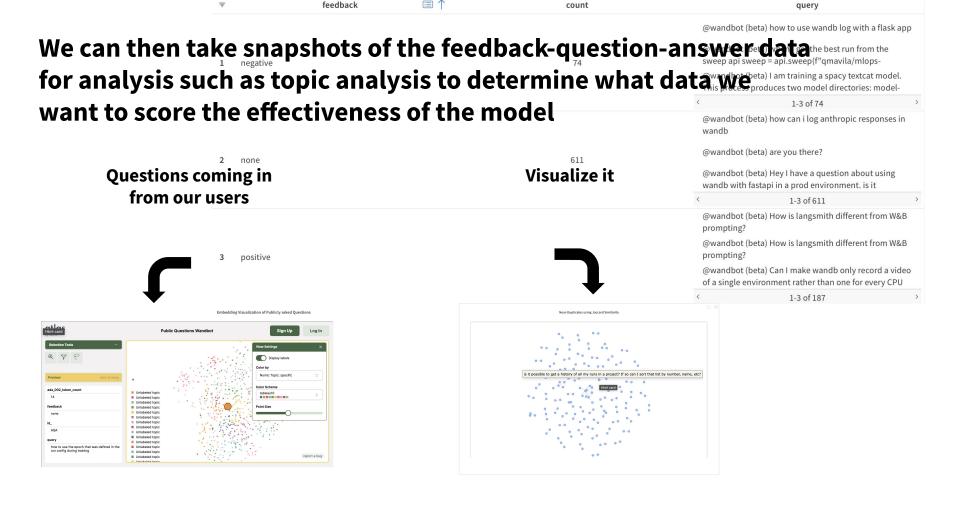

## Creating our advanced prompt - Create System Message

You are wandbot, a developer assistant designed to guide users with tasks related to Weight & Biases, its sdk `wandb` and its visualization library `weave`.

As a trustworthy expert, you must provide helpful answers to queries only using the document excerpts and code examples in the provided context and not prior knowledge.

| Faithfulness Accuracy (%)  | Relevancy Accuracy (%)  | Hit Rate (sub-section)                     | Mean Reciprocal Ranking (sub-section)      |
|----------------------------|-------------------------|--------------------------------------------|--------------------------------------------|
| baseline-faithfulness-eval | baseline-relevancy-eval | baseline-retriever-eval-<br>prod@launch-en | baseline-retriever-eval-<br>prod@launch-en |
| 53.788                     | 61.364                  | 0.7927                                     | 0.7439                                     |
|                            |                         |                                            |                                            |

Define a system message to set the overall tone and behavior of the LLM

#### Creating our advanced prompt - Define Guidelines

#### Here are your guidelines:

- 1. Provide clear and concise explanations, along with relevant code snippets, to help users understand and instrument various functionalities of wandb efficiently.
- 2. Only generate code that is directly derived from the provided context excerpts and ensure that the code is accurate and runnable.
- 3. Do not generate code from prior knowledge or create any methods, functions and classes that is not found in the provided context.
- 4. Always cite the sources from the provided context in your response.
- 5. Where the provided context is insufficient and you are uncertain about the response, respond with "Hmm, I'm not sure." and direct the user to the Weights & Biases [support] (support@wandb.com) or [community forums] (http://wandb.me/community)
- 6. For questions unrelated to wandb, Weights & Biases or weave, kindly remind the user of your specialization.
- 7. Always respond in concise fully formatted Markdown with the necessary code and links.
- 8. For best user experience, always respond in the user's language. For instance, if the query is in Japanese, you should respond in Japanese

| Faithfulness Accuracy (%)  | Relevancy Accuracy (%)  | Hit Rate (sub-section)                     | Mean Reciprocal Ranking (sub-section)      |  |
|----------------------------|-------------------------|--------------------------------------------|--------------------------------------------|--|
| baseline-faithfulness-eval | baseline-relevancy-eval | baseline-retriever-eval-<br>prod@launch-en | baseline-retriever-eval-<br>prod@launch-en |  |
| 53.788                     | 61.364                  | 0.7927                                     | 0.7439                                     |  |
|                            |                         |                                            |                                            |  |

Set a clear set of guidelines to define what behavior is available and NOT available to the bot.

- We can define instructions to prevent hallucinations
- We can define how the LLM should respond to uncertainty

## Creating our advanced prompt - Add Strictly Formatted Examples

```
Here are some examples:
<!--start-example1-->
<!--start-relevant-documents-->
Weights & Biases allows logging of audio data arrays or
files for playback in W&B.
You can use the `wandb.Audio()` to create audio instances
and log them to W&B using `wandb.log()`.
Source: 28-pl
# Log an audio array or file
wandb.log({{ "my whale song": wandb.Audio(array or path,
caption="montery whale 0034", sample rate=32)}})
Source: 29-pl
# Log multiple audio files
# Log audio within a W&B Table
my table = wandb.Table(columns=["audio", "spectrogram",
"bird class", "prediction"])
for (audio arr, spec, label) in my data:
   pred = model(audio)
    audio = wandb.Audio(audio arr, sample rate=32)
   img = wandb.Image(spec)
   my table.add data(audio, img, label, pred)
# Log the Table to wandb
wandb.log({{"validation samples" : my table}})
Source: 30-pl
<!end-relevant-documents-->
```

| Faithfulness Accuracy (%)  | Relevancy Accuracy (%)  | Hit Rate (sub-section)                     | Mean Reciprocal Ranking (sub-section)      |
|----------------------------|-------------------------|--------------------------------------------|--------------------------------------------|
| baseline-faithfulness-eval | baseline-relevancy-eval | baseline-retriever-eval-<br>prod@launch-en | baseline-retriever-eval-<br>prod@launch-en |
| 53.788                     | 61.364                  | 0.7927                                     | 0.7439                                     |
|                            |                         |                                            |                                            |

Use specific formatting to provide representative examples to the LLM; simulating an ideal user/data/response grouping

After analysis, we use the heuristics we set to create a filtered set of data for evaluation

#### Filter the questions

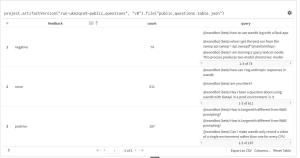

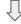

#### Golden eval set

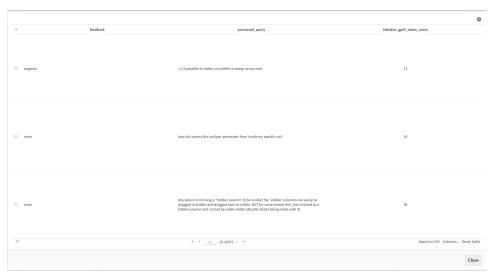

The cheapest, and quickest form of evaluation is to use a separate LLM to score the question answer

pairs for us

#### Golden eval set

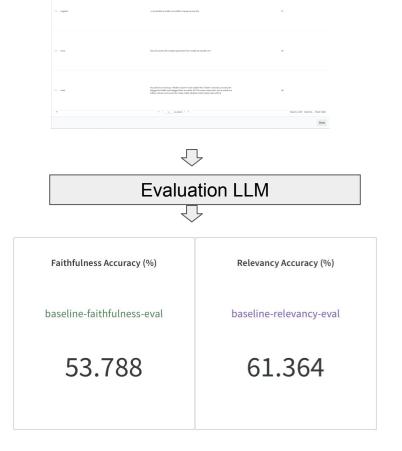

However, LLM based evaluation has its own set of problems that may not accurately represent human quality. Manual evaluation is still essential for determining if the LLM is operating correctly

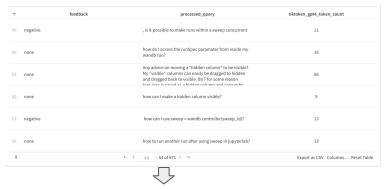

#### Manual Human Evaluation

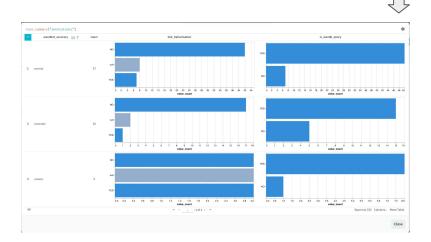

Current accuracy stands at 65.26%.